**1⁄8**

## **Software de trabajo**

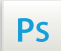

Trabaja sobre la capa de cuatricromía, usa las guías de las capas y, una vez hayas finalizado el diseño, **oculta o suprime las capas de guías para que no aparezcan en tu archivo final**: solo deben aparecer las marcas de corte, y tu archivo final.

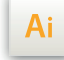

 $\mathsf{Id}$ 

Las capas en el archivo Illustrator e InDesign indican las diferentes zonas a respetar durante el diseño de tus archivos destinados a la impresión.

Están bloqueadas y no son imprimibles.

#### **NO DESBLOQUEES LAS CAPAS PARA USARLAS:**

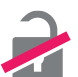

Al guardarlas en EPS o PDF, no aparecerán (excepto la capa de las marcas de corte): si las reactivas, EXAPRINT no se hará responsable si aparecen.

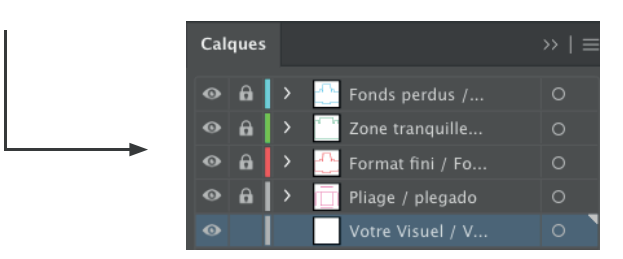

### **Fichiers à fournir**

• 1 archivo PDF para la Cuatri

• 1 archivo PDF para la tinta blanca (si se ha pedido), vectorial no pixelizado obligatoriamente (ello pondría en riesgo la calidad de los contornos).

• 1 archivo PDF o una capa diferenciada para el acabado escogido en vectorial no pixelizado, nombrado como ésta (zona de escritura, stamping, barniz 3D, etc.)

Los archivos se deen enviar en cuatri, guardados en pdf 1.3 (Acrobat 4) para aplanar las transparencias.

- 1 archivo xls para los datos variables si se han pedido.
- 1 archivo de control para validar la colocación de la cuatri y los acabados.
- 1 archivo de control para la cuatri (opcional)

Ten en cuenta también exportar el archivo en CMYK, ya que los elementos en RGB pueden generar defectos o diferencias de conversión de colores.

## **Leyenda de las plantillas**

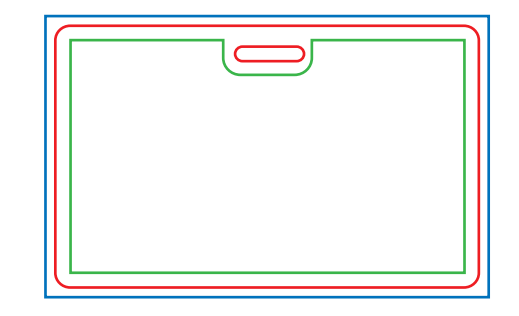

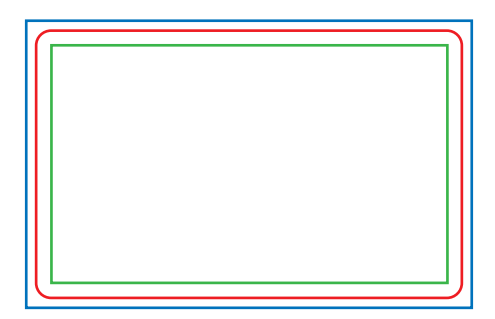

### **CUADRO AZUL:** SANGRES

Todos los elementos fuera de esta zona se perderán al hacer el corte.

### **CUADRO ROJO:** FORMATO FINAL

Este cuadro define el tamaño final del diseño después del corte.

### **CUADRO VERDE:** ZONA TRANQUILA

A pesar de su exactitud, el corte puede ser ligeramente desplazado. Este cuadro define los márgenes interiores de seguridad. Todos los elementos que no deben ser cortados en el momento del corte deben estar inscritos dentro de esta zona.

### **Límites técnicos de base**

- **•** Troquelado disponible solamente en 4 cantos romos
- **•** Sangres : 2 mm
- **•** Zona tranquila: 3 mm

**•** Cuerpo mín.: 6-7pts en palo (12 <sup>a</sup> <sup>14</sup> <sup>p</sup>ts en reventado/negativo), <sup>y</sup> de <sup>8</sup> <sup>a</sup> 9pts (16 <sup>a</sup> <sup>18</sup> <sup>p</sup>ts en dreventado/negativo) pa<sup>t</sup> alsd tiposgrafías en serif. Recomendamos vectorizar tus textos en el pdf final ((la amplia variedad de fuentes, combinada con los sistemas operativos Mac o Windows, puede provocar errores de conversión).

**•** Grosor de líneas min. cuatri : 0.25 <sup>p</sup><sup>t</sup> <sup>o</sup> 0,08 mm (o 0.3 <sup>p</sup>ts <sup>o</sup> 0,10 mm para elementos no <sup>p</sup>lanos, para evitar un efecto de <sup>p</sup>ixelado).

**•** Tolerancia de formato: ± 1 mm

### **Creación de archivos con acabados**

La preparación de archivos para productos con acabado stamping y/o barniz requiere un poco más de tecnicidad y de preparación. Debes nombrar obligatoriamente cada archivo/capa según el acabado.

Por lo que, según el pedido realizado, tendrás que facilitarnos estos tipos de archivos (o capas):

- **•** 1 archivo/capa vectorial sin trama para el barniz 3D o 2D, con los elementos barniz en negro 100%.
- **•** 1 archivo/capa vectorial para el stamping, con los elementos en stamping en Magenta 100% sin trama.

**•** 1 archivo/capa vectorial sin trama para la tinta rascable, con los elementos barniz en negro 100%

**•** 1 archivo de control de simulación (opcional pero recomendado).

### **Ejemplos de archivos que hay que proporcionar**

Para evitar malentendidos o bloqueos, es imprescindible enviar archivos, o 1 archivo de varias capas, debidamente nombradas (por ejemplo, "stamping oro/plata, barniz", etc.)

**+**

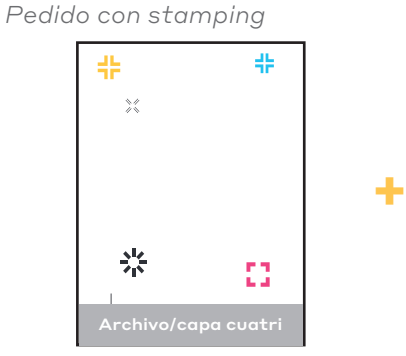

*Pedido con barniz 3D*

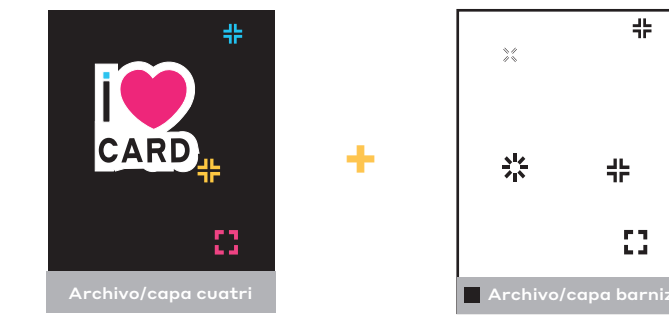

*Pedido con tinta rascable*

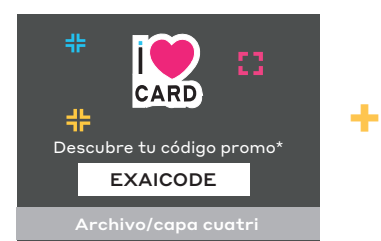

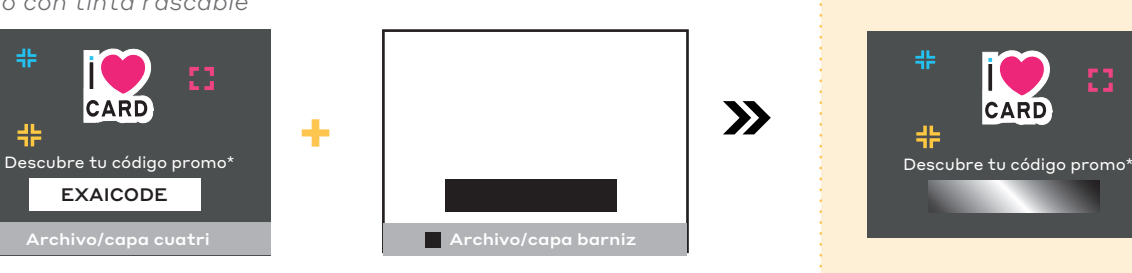

CARI

 $\frac{1}{2}$ 

 $\frac{2}{2}$ 

쓔

뿦

Đ.

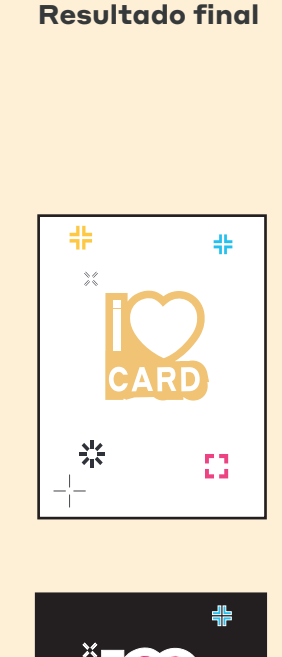

 $\mathbf{\Sigma}$ 

 $\mathbf{\Sigma}$ 

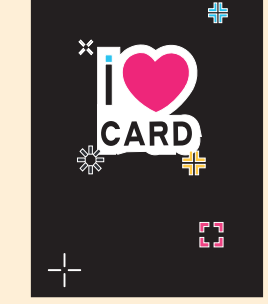

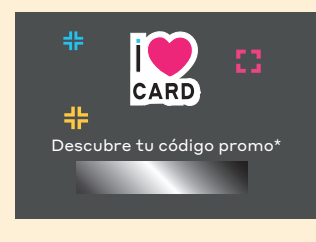

### **Los límites técnicos: Acabados barniz 3D, stamping oro o plata**

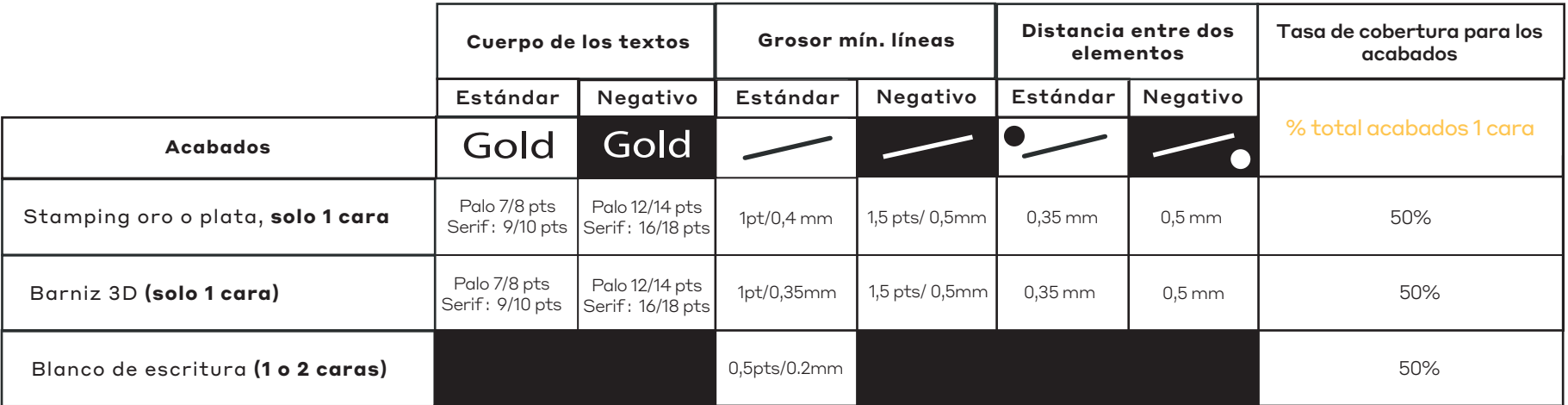

**•** Colocación entre cuatri y acabados

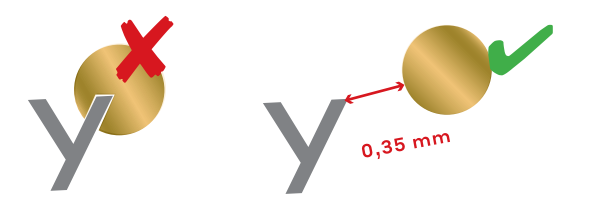

**•** No pueden haber acabados a menos de 3 mm del corte, esto genera un efecto de descamación y otros defectos

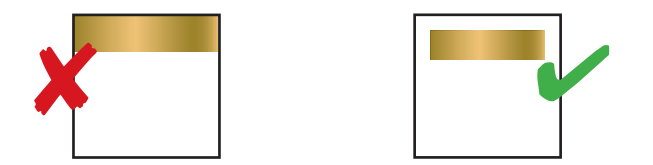

#### **•** Elementos en blanco de escritura

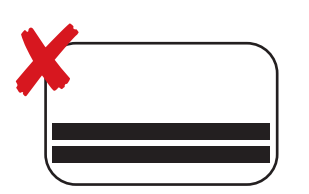

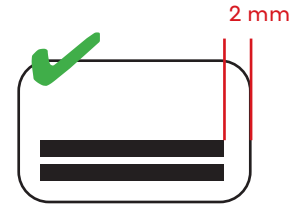

**•** Cruce de líneas de barniz <sup>y</sup> stamping: ángulo mínimo 60° para evitar el indeseado efecto gota

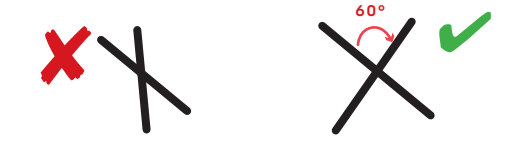

### **Creación de elementos stamping en reventado (en trapping o en negativo)**

Para evitar cualquier problema de ubicación con la impresión y el acabado, es necesario seguir algunas reglas al diseñar los archivos

- **•** Stamping sobre color sólido cuatricromía: no coloques una reserva en el archivo cuatri en el lugar de la colocación del stamping
- **•** Reventado blanco del stamping: puedes crear una reserva en el archivo cuatri en la zona de stamping para que se vea el blanco del papel. Sin embargo, esta reserva debe ser 2 mm más pequeña que el elemento de stamping (para evitar la aparición de eventuales bordes blancos).

**4⁄8**

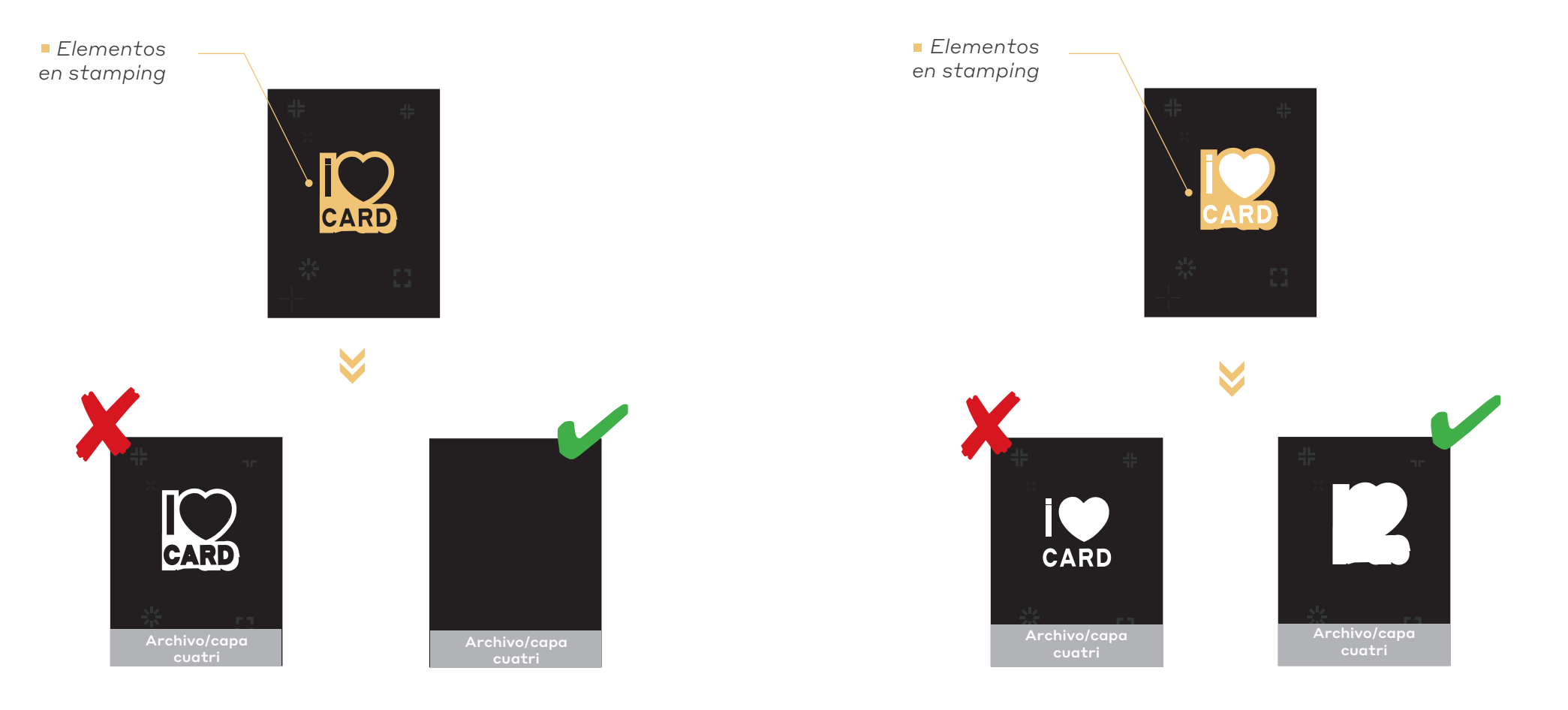

### **Tarjeta con perforación: posición de los agujeros**

Existen dos tipos de agujeros para tarjetas de PVC.

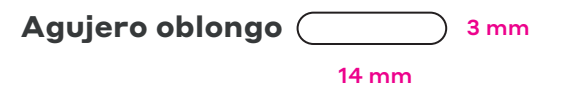

• Agujero oblongo (formato horizontal)

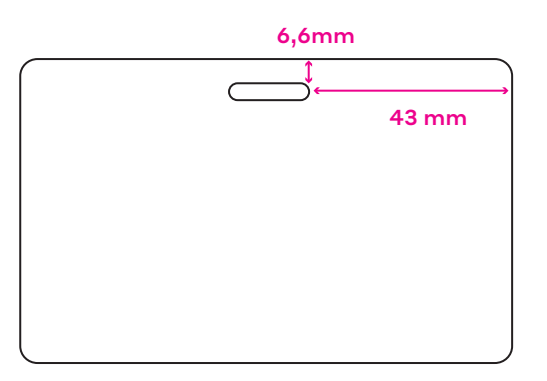

• Agujero oblongo (formato vertical)

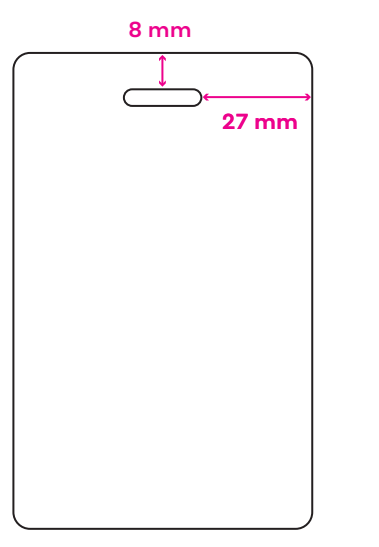

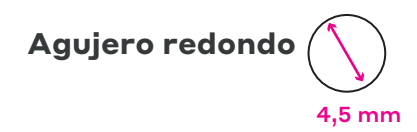

• Agujero redondo (formato horizontal)

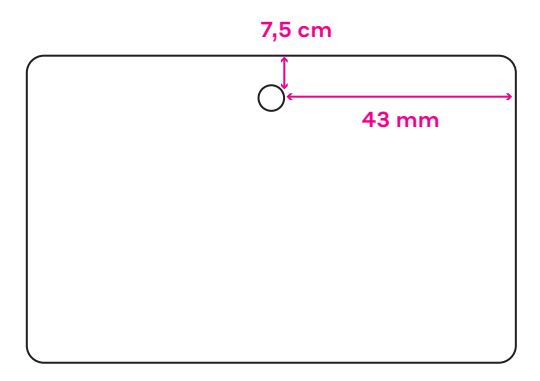

• Agujero redondo (formato vertical)

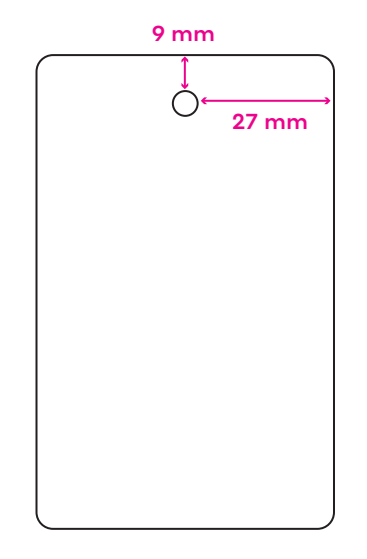

### **Creación de archivos: Datos variables (impresión o gofrado)**

Cualquiera que sea el proceso de impresión, no puedes elegir la fuente. Para la impresión personalizada la utilizada es la **Arial, negrita y de color negro**

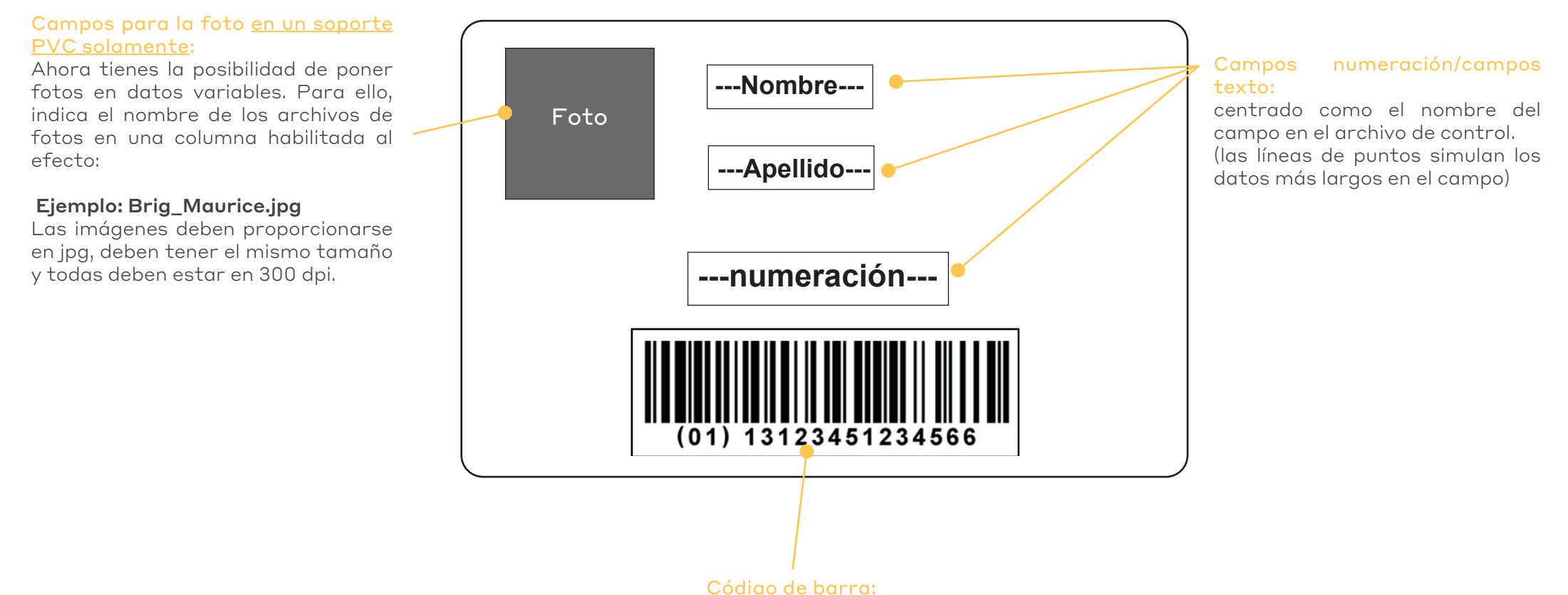

centrado en la reserva + 1 mm de borde alrededor

### **Creación de archivos: Datos variables Ejemplo archivo con datos variables**

Para este tipo de pedido deberás facilitarnos 3 archivos

- **•** 1 archivo cuatri para impresión (vectorial o pixelado a 300 ppp).
- **•** <sup>1</sup> archivo Excel para datos variables (que serán impresos <sup>o</sup> gofrados según el pedido). Puedes usar el que está presente en la carpeta de plantillas..

 La cantidad de columnas debe coincidir con la cantidad de campos de personalización en el archivo creativo.

El número de líneas debe corresponder al número de ejemplares.

**•** 1 archivo de control para simbolizar la ubicación de los diferentes campos de datos variables en el visual (para datos variables gofrados, debes simular el color del gofrado, oro, plata, blanco o negro).

 $\langle \cdot | \cdot \rangle$ Al preparar tus maquetas, debes verificar los datos más largos y los datos más cortos de cada campo para saber la extensión y evitar la superposición de texto.

Todos los textos de datos variables (archivo Excel) se centrarán al igual que los nombres de las columnas en el archivo de control.

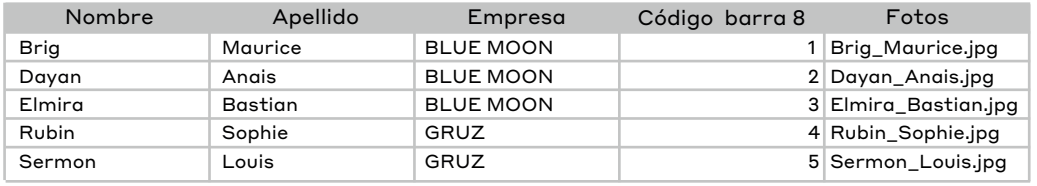

• El número de campos debe corresponder al número de reservas colocadas en el archivo creativo (5 campos como máximo)

• El número de líneas del archivo Excel debe corresponder al número de ejemplares

• Los textos de los campos deben importarse en el mismo orden que en las tarjetas, y cada campo debe contener un único dato (apellido, nombre, fecha, etc.). Si tiene datos que deben colocarse en dos líneas, deberás usar dos campos.

• Para la tarjeta PVC: si hay un campo de código de barras, pon el tipo de código de barras en el título de la columna ejemplo: código de barras EAN 8 o EAN13.

• Para la tarjeta PVC: si hay un campo para foto, indica el nombre del archivo de la foto en la columna prevista para este fin ejemplo: Brig\_Maurice.jpg, las imágenes deben estar en .jpg, deben estar en el mismo tamaño y deben estar todas en 300dpi

• Los tamaños y las cajas (mayúsculas o minúsculas) de las fuentes utilizadas en el archivo Excel serán las utilizadas en la personalización de las tarjetas

#### **Archivo gráfico que hay que proporcionar**

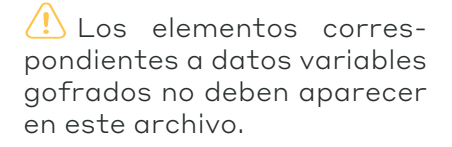

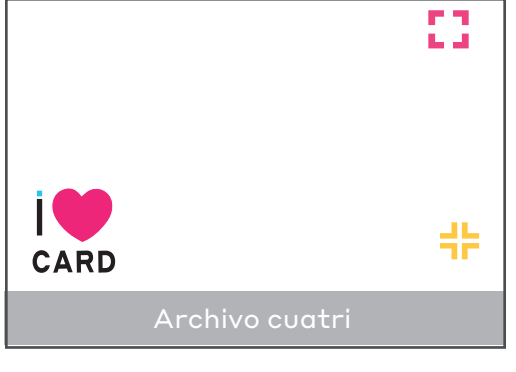

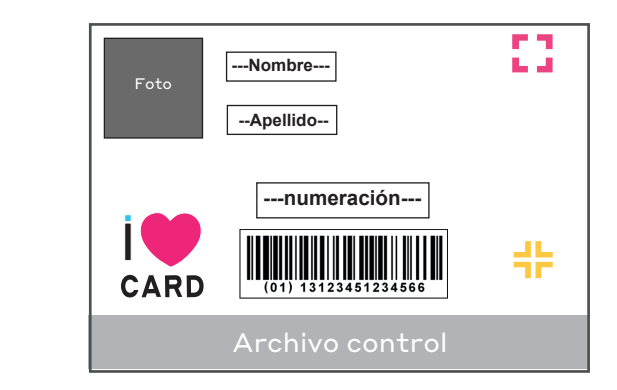

**+**

### **Creación de archivos: Datos variables en gofrado**

El dato variables gofrado sólo se puede hacer en orientación horizontal. También debes recordar que el gofrado importa el dorso del visual, y éste quedará marcado (este gofrado tiene el mismo efecto que el de las tarjetas bancarias). La máquina de gofrado de las tarjetas utiliza las tipografías Letter Gothic Bold 3 mm (letras y números) u Ocr Bold 5 mm (números). Para crear la simulación y archivo de control utiliza los parámetros siguientes:

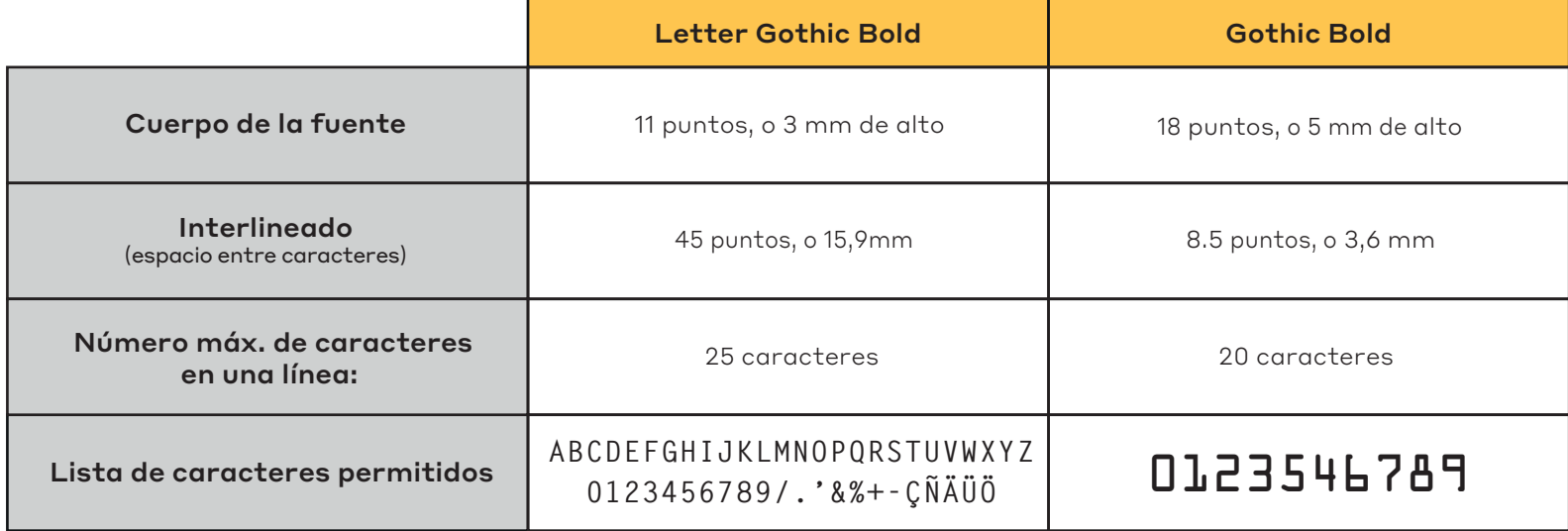

Recuerda: enviar un archivo de control la ubicación de los diferentes campos gofrados: el nombre del título de las columnas del archivo para saber la ubicación precisa de cada campo (texto o número)

Simula el color del gofrado (blanco, negro, oro o plata). La elección del color se hace en le momento del pedido. A continuación se muestran las dimensiones del área de gofrado (los márgenes están en mm).

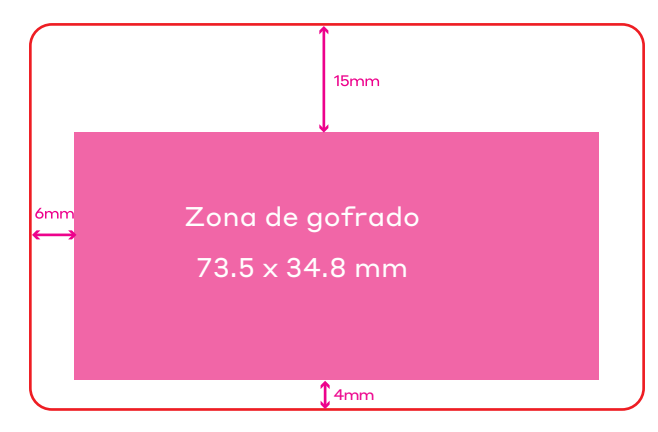